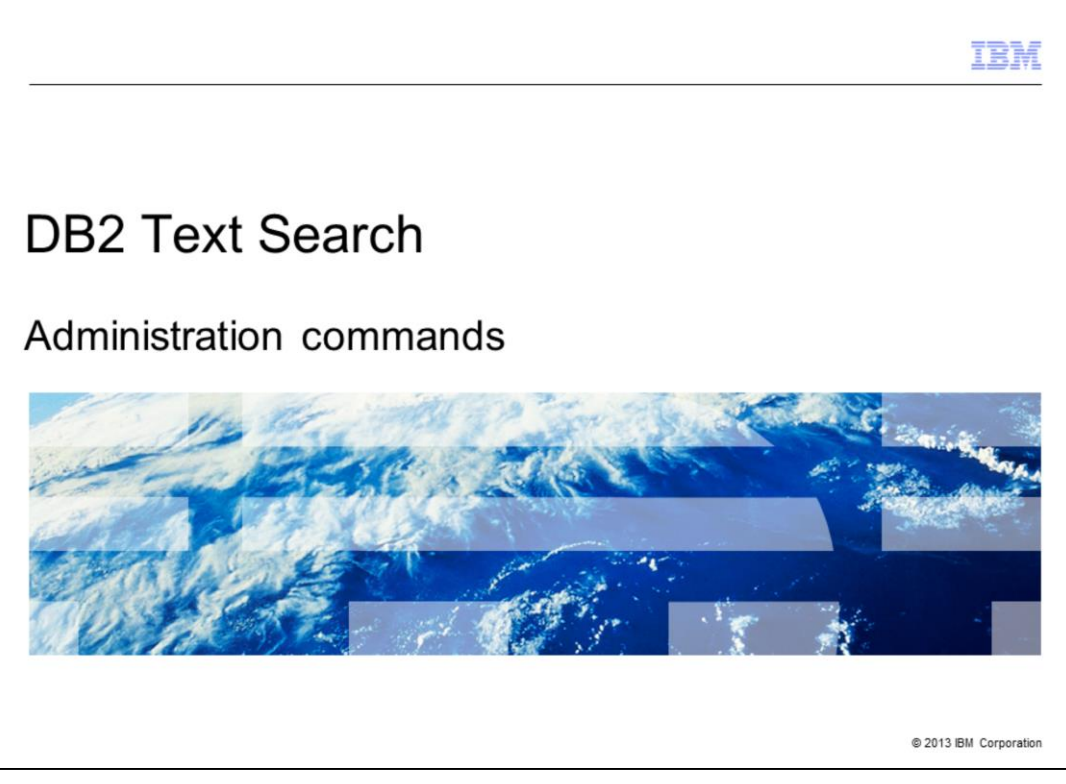

This presentation discusses the administration commands available with DB2® Text Search.

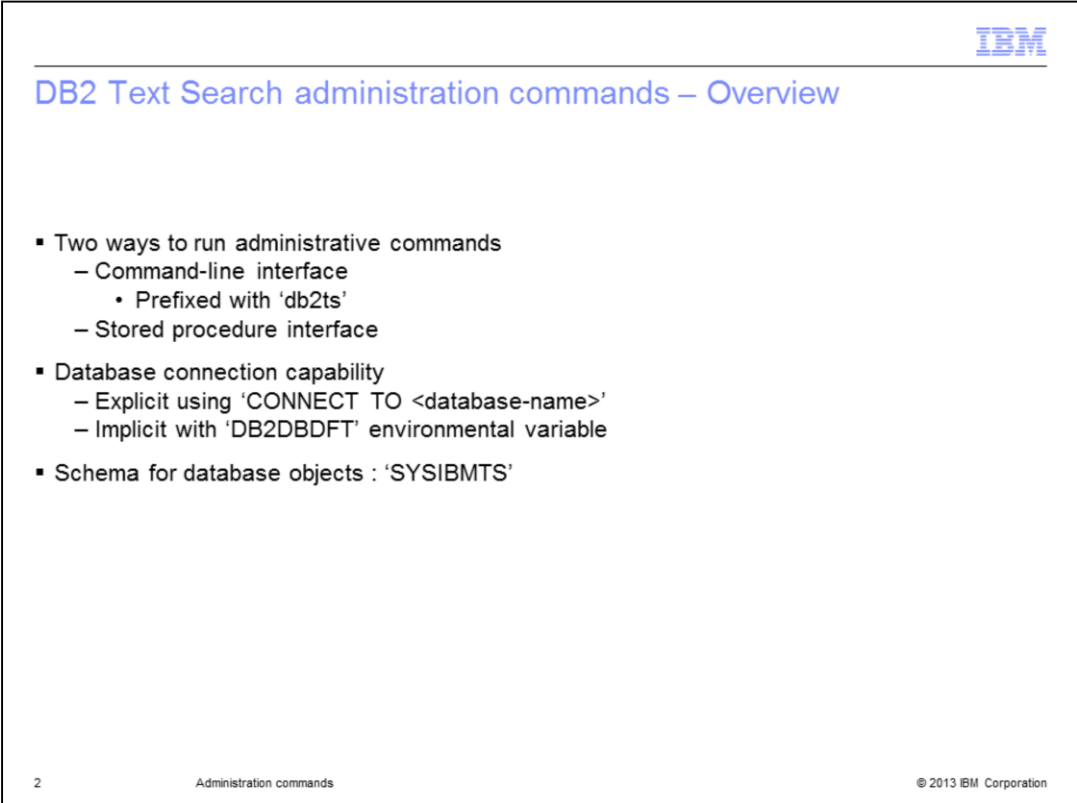

DB2 Text Search provides both command-line interface and stored procedure interface for running administrative tasks. The administration commands can be ran over the command line from the DB2 Server and the stored procedures can be called from any DB2 client machine with the required privileges.

All DB2 Text Search administration commands must be prefixed with 'db2ts' while executing from a command line. Unlike the DB2 command window, DB2 Text Search uses a separate database connection for each command. This database connectivity can be specified explicitly using 'CONNECT TO database-name' parameter within the db2ts command.

If this is omitted, DB2 Text Search makes an implicit connection to the database specified in the environmental variable 'DB2DBDFT'.

All DB2 Text Search database objects like system catalog tables/views and so on, are created in 'SYSIBMTS' which is a reserved schema.

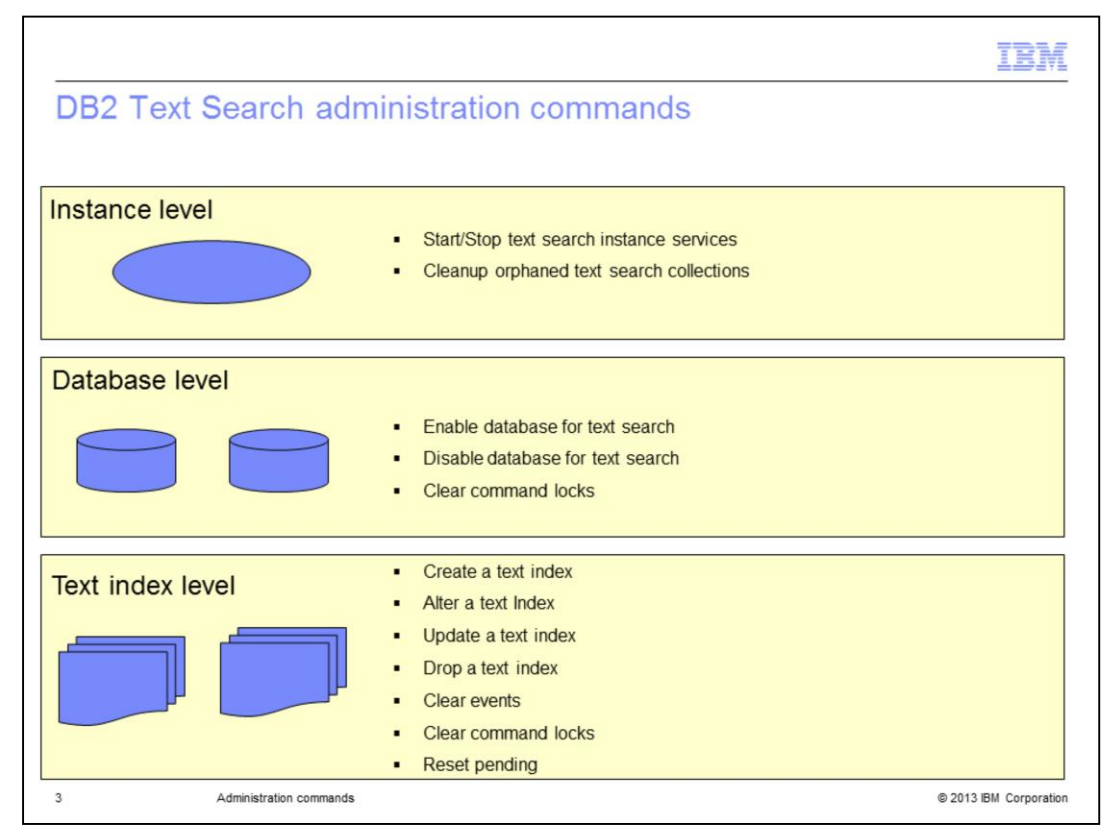

There are many DB2 Text Search commands that can be administered at Instance, Database and Text Index levels.

At the Instance Level, you can start/stop DB2 Text Search instance services. You can also cleanup orphaned text search collections.

At the Database Level, you can enable or disable the database for Text Search. You can also clear command locks placed on all the text indexes within the database.

At the Text Index Level, you can create, alter, update and drop, a text index. You can also clear events from the event view, clear command locks placed on the index and issue the 'reset pending' command to run set integrity for all dependant staging tables for the index. All these commands are described in detail in the next slides.

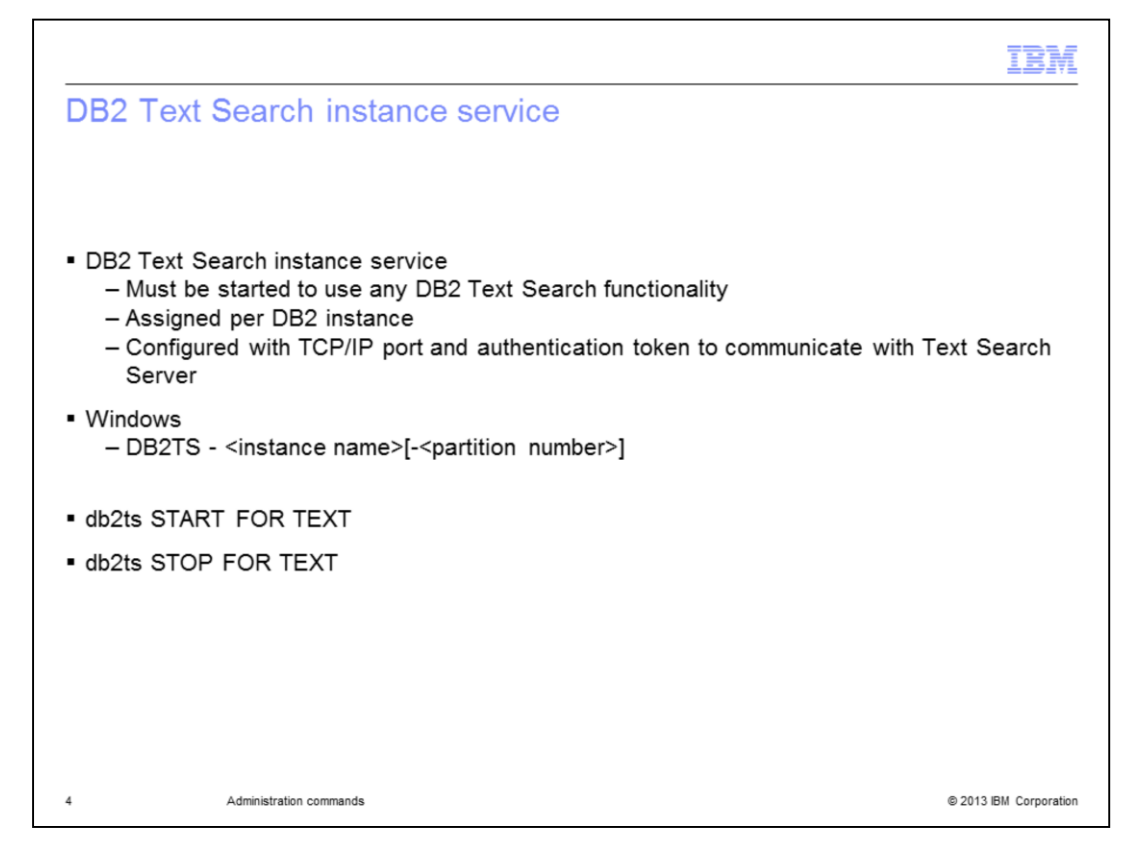

DB2 Text Search instance service must be started in order to use any DB2 Text Search administration commands and to search the text columns. It is different from DB2 service and is assigned per DB2 instance. It should be configured with TCP/IP port and authentication token to communicate with the Text Search Server.

On a Windows platform, there is a Windows service associated with DB2 instance for Text Search with the service name: DB2TS - <instance name>[-<partition number>].

DB2 Text Search instance service can be started using 'db2ts START FOR TEXT' command and stopped using 'db2ts STOP FOR TEXT' command.

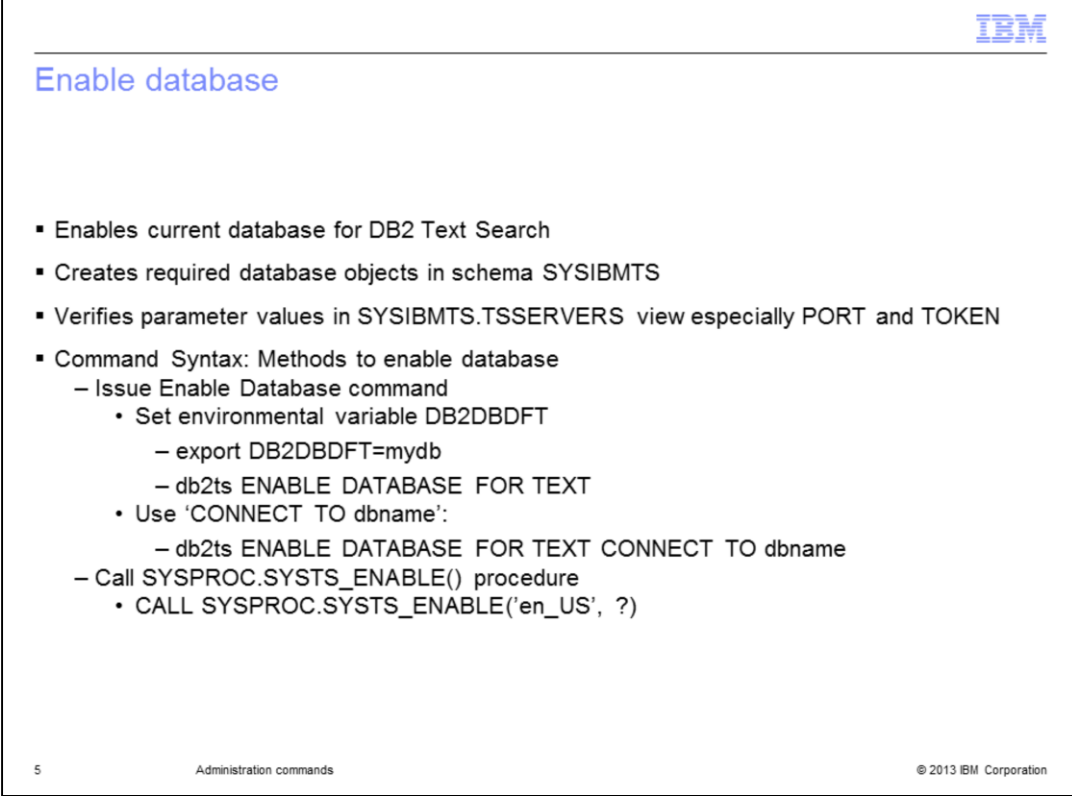

The ENABLE DATABASE command enables the current database for DB2 Text Search. This step is mandatory before creating text indexes in the database. It creates the required database objects like catalog tables and views, stored procedures and so on, in the schema SYSIBMTS.

Once the database is enabled, verify the values of PORT and TOKEN in the SYSIBMTS.TSSERVERS view so that the connectivity to the text server can be established.

DB2 Text Search provides both command-line interface and stored procedure interface for executing administrative commands.

The command syntax shows how to enable a database for DB2 Text Search through the Enable Database command and the SYSPROC.SYSTS\_ENABLE() procedure.

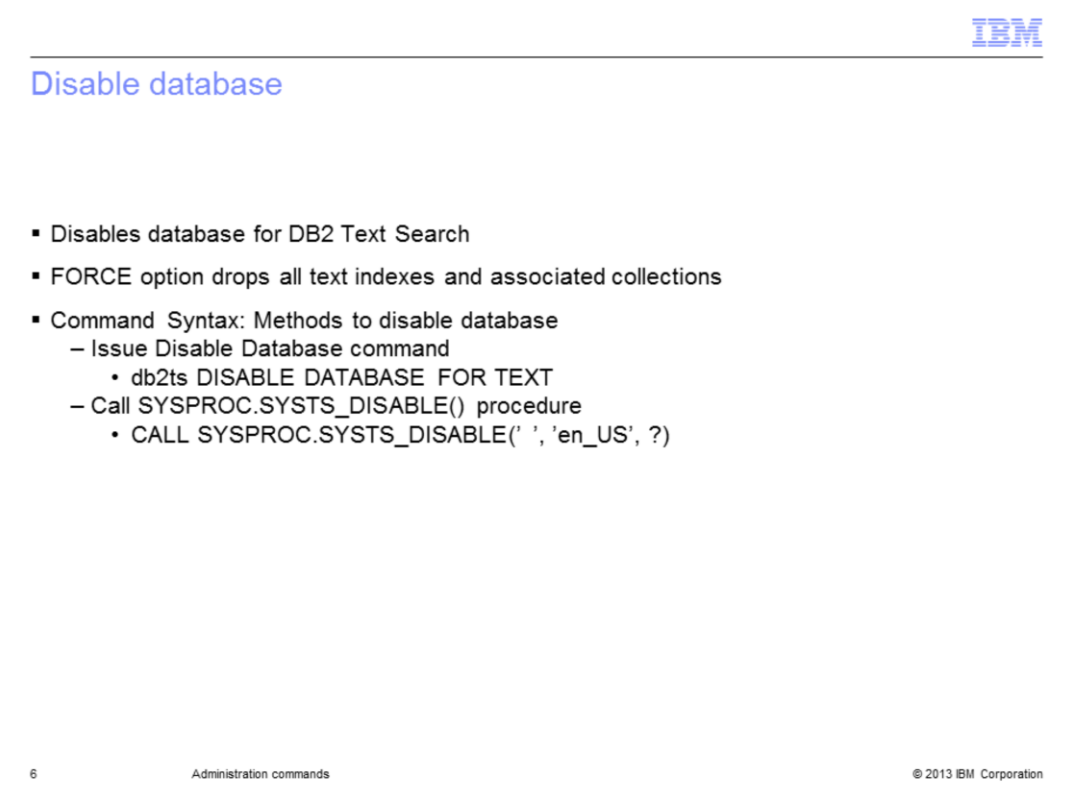

The DISABLE DATABASE command disables the database for DB2 Text Search and drops all database objects created by the 'Enable' command.

When started with the FORCE option, it drops all text indexes and associated collections. The command syntax shows how to disable a database for DB2 Text Search through the Disable Database command and the SYSPROC.SYSTS\_DISABLE() procedure.

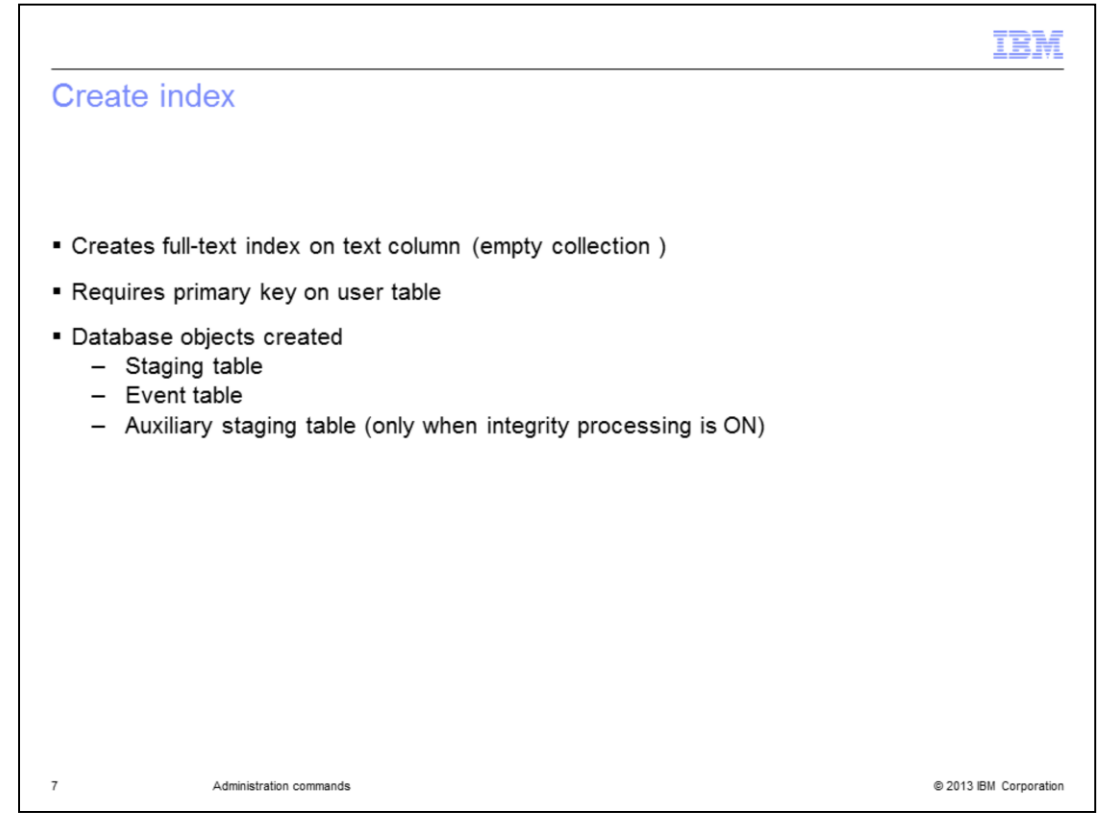

The CREATE INDEX command creates a full-text index on a text column, internally an empty collection is created in the file system. It requires a primary key on the user table so that the documents are uniquely identifiable.

During the creation of a text index, other database objects are also created. There is a Staging table to keep track of all the changes that happened on the base table. An Event table to store information about all updates and error and warning messages occurred during the update of the index. Also, an auxiliary staging table is created only when integrity processing is enabled to support range partitioned table or a base table populated with data using the LOAD command.

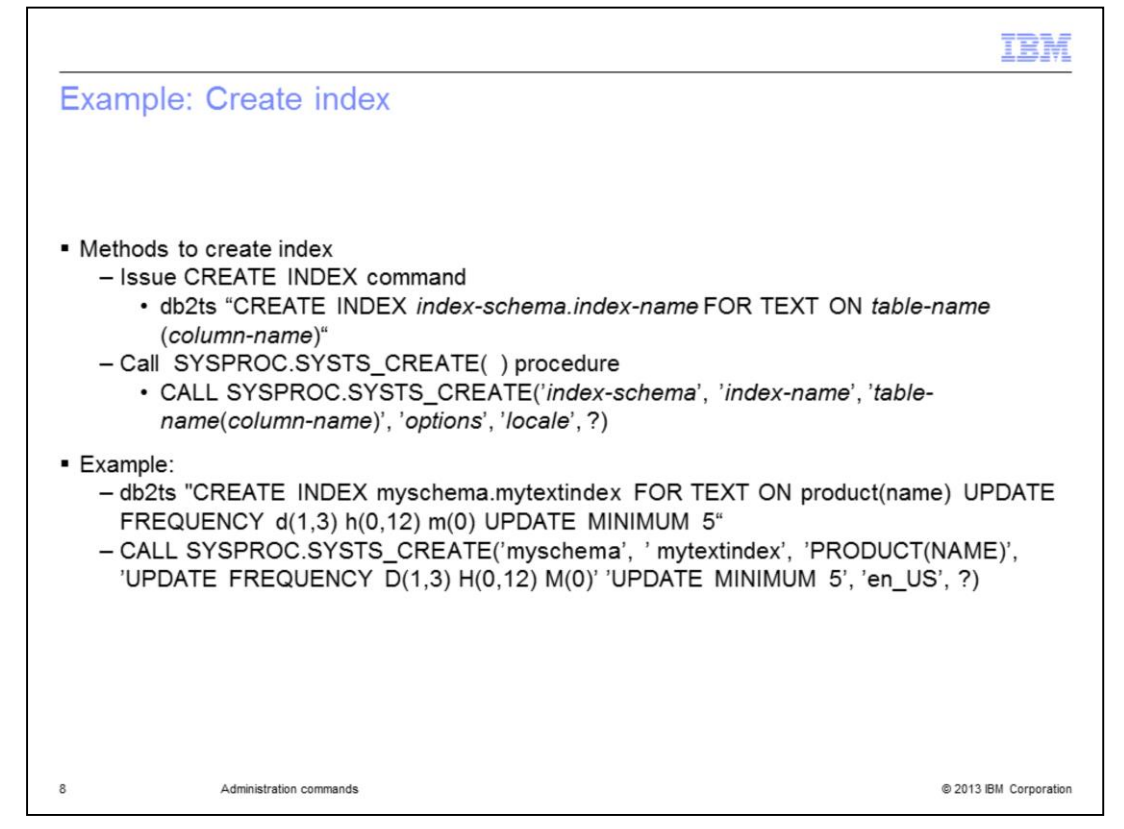

There are two methods to create a text search index. First, you can issue the CREATE INDEX command. Secondly, you can call the SYSPROC.SYSTS\_CREATE( ) stored procedure.

You should provide the table name and column name on which the text index should be created. For example, to specify that the index myschema.mytextindex should be updated after at least five changes have occurred and that the update services should check every Monday and Wednesday at 12 midnight and 12 noon, issue one of the commands as displayed on this slide.

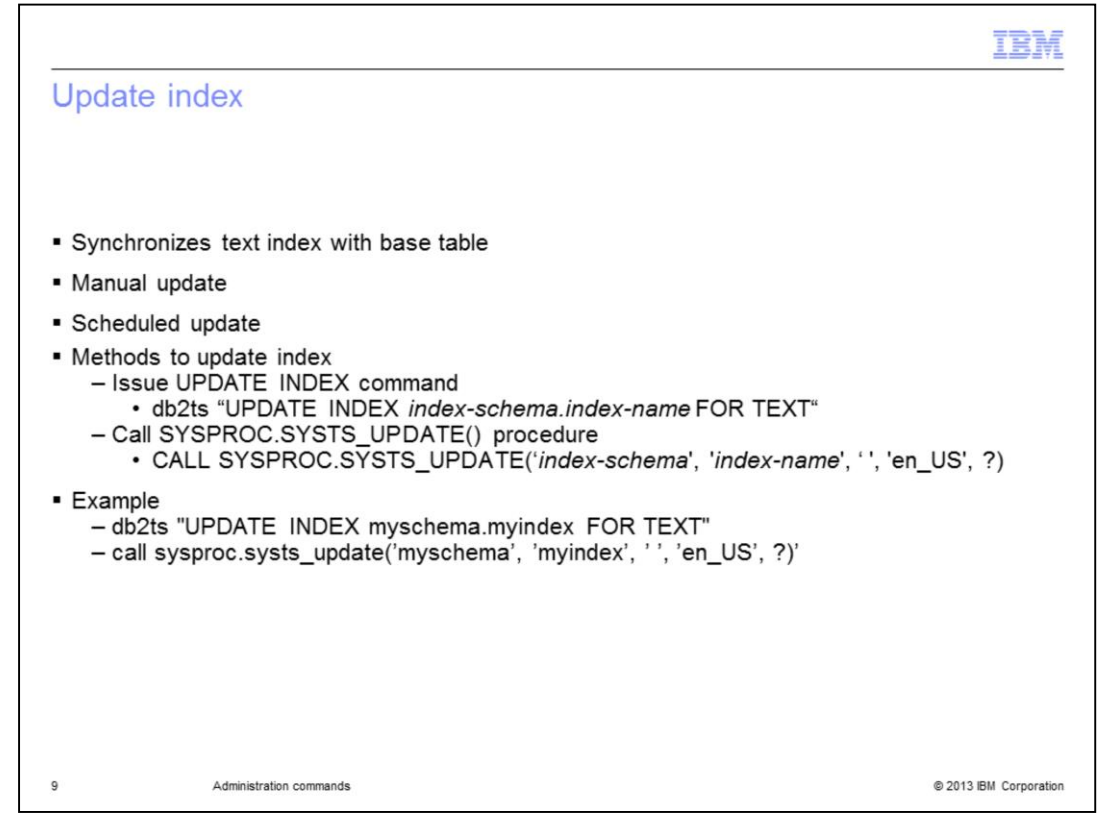

After the index is created, it is empty and should be populated with data by running the update index command either manually or automatically by way of the scheduler. To update the text search index, either issue the update index command or call the SYSPROC.SYSTS\_UPDATE( ) stored procedure.

Note that index-schema and index-name are case sensitive when a stored procedure is used. The example displayed on this slide shows how to update a text index named 'myschema.myindex'. For more information on the command parameters, look into the Information Center.

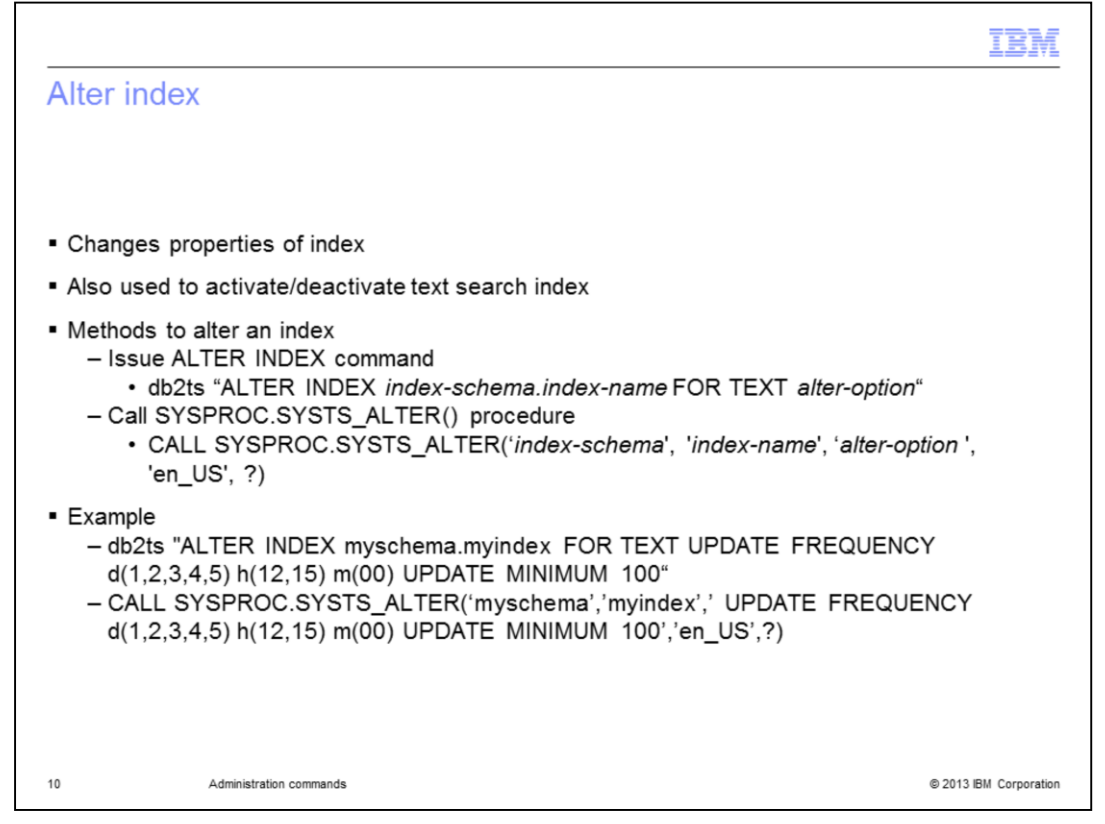

The Alter Index command is used to change the properties of the index, for example, the update frequency. It is also used to activate or deactivate the text search index in case both Net Search Extender (NSE) and Text Search (TS) indexes exists on the same table column.

To alter an index, either issue the ALTER INDEX command or call the SYSPROC.SYSTS\_ALTER() procedure.

In this case, *alter-option* is the option used to specify the properties of the index along with new values.

The example displayed on this slide shows how to alter an index so that it is updated from Monday to Friday at 12 noon and 3:00 PM provided that the minimum changes occurred to the indexed column are 100. For more information on the command parameters, look into the Information Center.

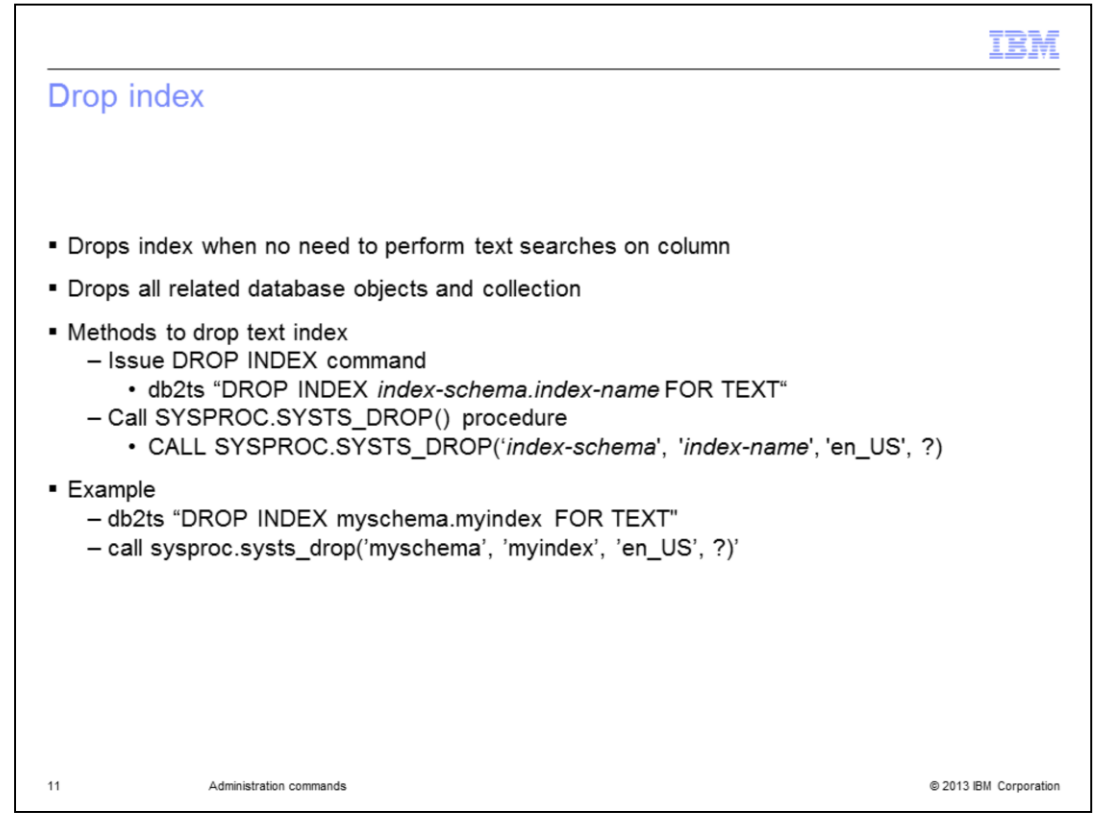

A text index can be dropped when there is no need to perform text searches on the column. It also drops the staging table, event table, triggers associated with the text index and finally deletes the collection in the file system. To drop the text index either issue the DROP INDEX command or call SYSPROC.SYSTS\_DROP() procedure. The example displayed on this slide shows how to drop a text index with name 'myschema.myindex'.

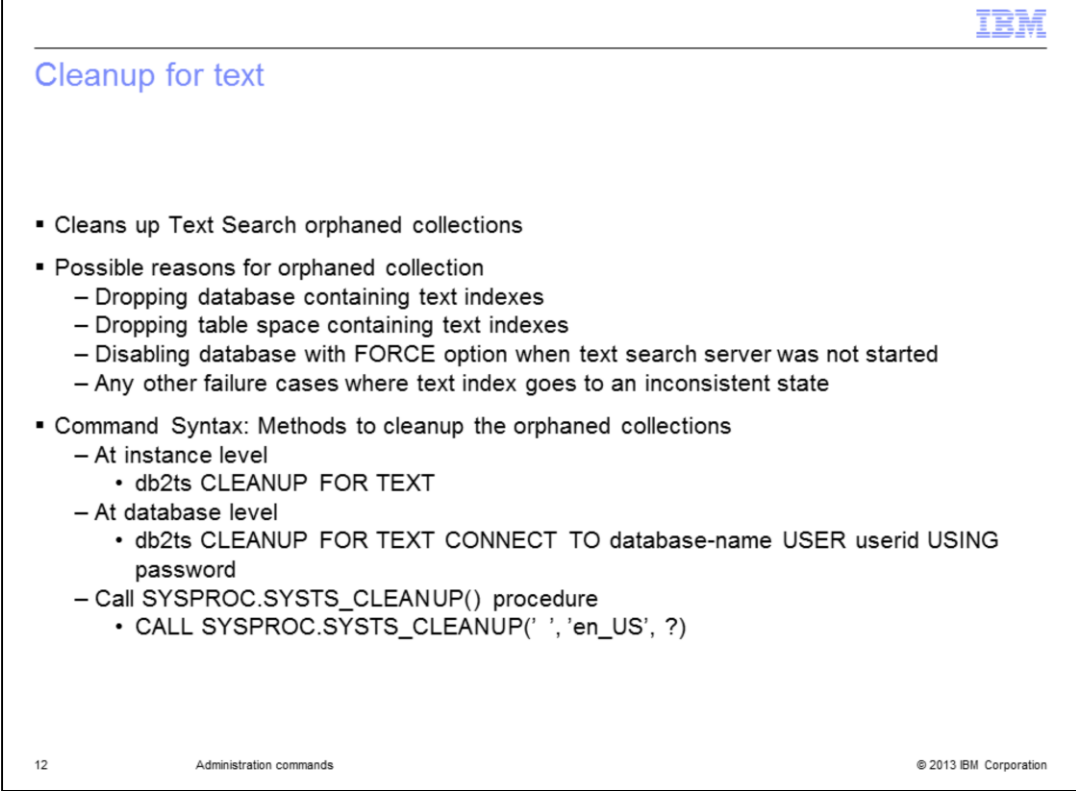

The Cleanup for text command cleans up the Text Search orphaned collections within an instance or database. A collection is known as an 'orphaned collection' when a text search index no longer exists but the corresponding collection still exists in the file system. Always drop the text indexes before dropping the database or table space, otherwise you end up in creating orphaned collections.

The example displayed on this slide shows how to cleanup the orphaned collections at the instance level and database level through the CLEANUP FOR TEXT command and the SYSTS\_CLEANUP stored procedure

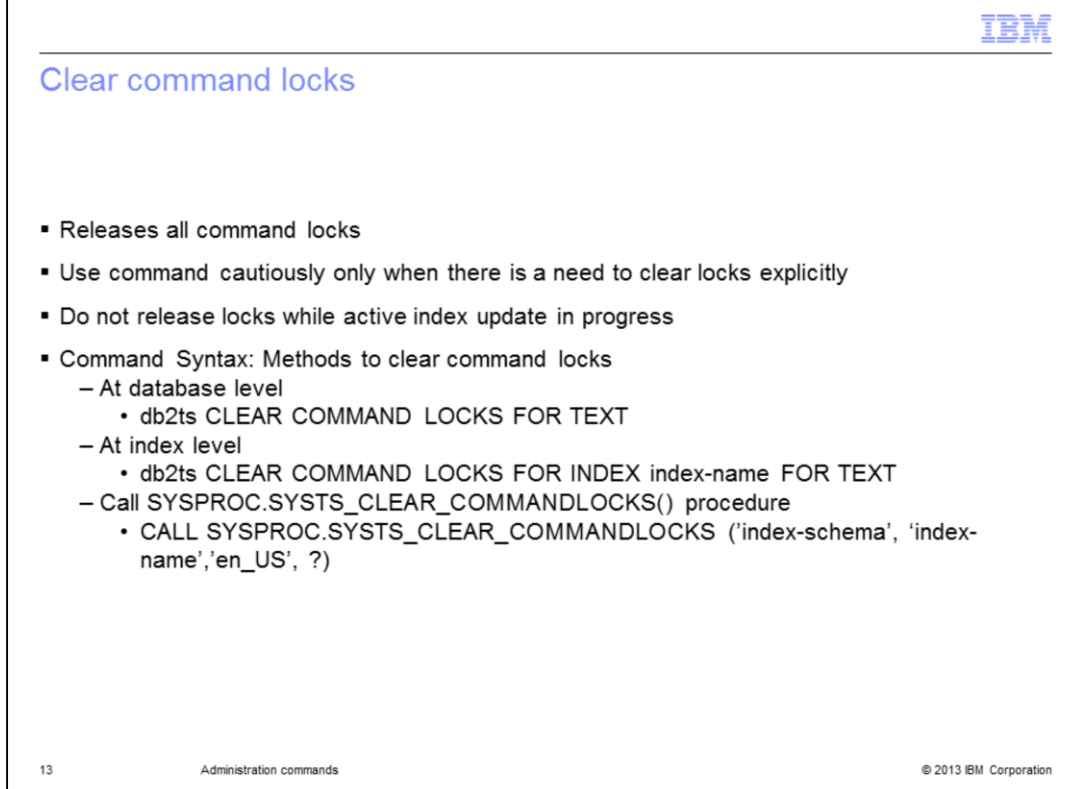

In order to prevent conflict with other administration commands, a command lock is created at the beginning of an execution of a command and is removed once it is done.

This command helps to remove all such locks for a specific text index or for all text indexes in a specified database. Use this command more cautiously only when there is a need to clear the locks explicitly, for example, the update process was hung all of a sudden leaving the locks.

Do not release the locks while an active index update is in progress. The example displayed on this slide shows how to clear the command locks for a specific index and for all indexes in a specified database through the CLEAR COMMAND LOCKS command and the SYSTS CLEAR COMMANDLOCKS() stored procedure.

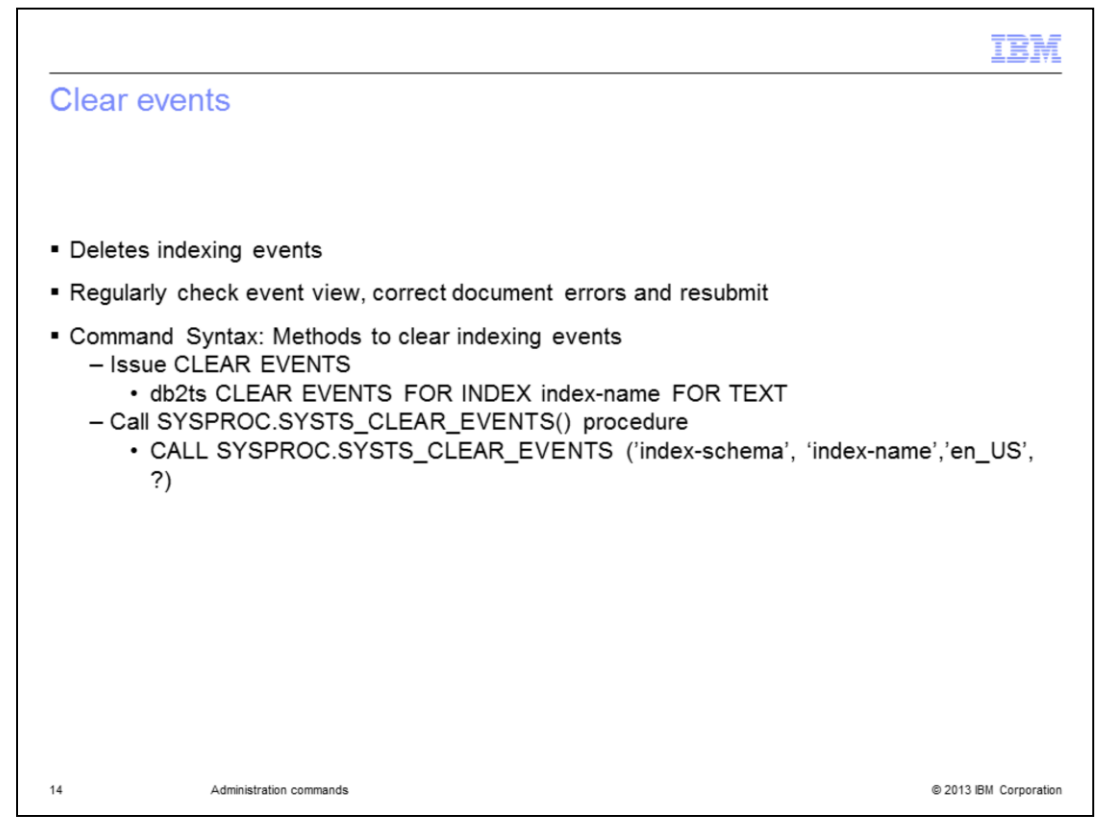

The Clear events command deletes the indexing events from an index's event view. Regularly check the event view in case of scheduled updates, identify the document errors and correct them. Ensure that the next update has successfully re-indexed the erroneous documents and then, clear the events. The example displayed on this slide shows how to clear the events for a specified index through the CLEAR EVENTS command and the SYSTS CLEAR EVENTS() stored procedure.

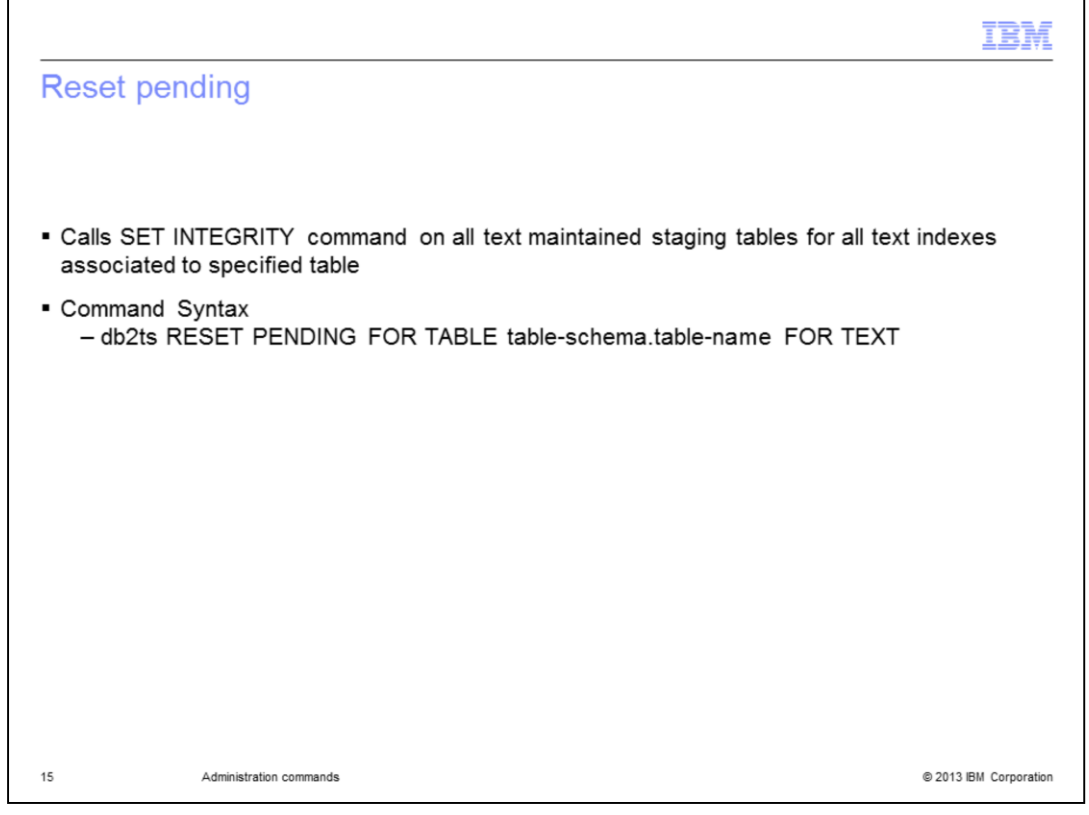

The Reset pending command calls the SET INTEGRITY command on all text maintained staging tables for all text indexes associated to the specified table. Issue this command after executing a command that causes the underlying or dependant tables to go into pending mode such as the LOAD command or the ATTACH/DETACH command. The syntax for this command is displayed on this slide.

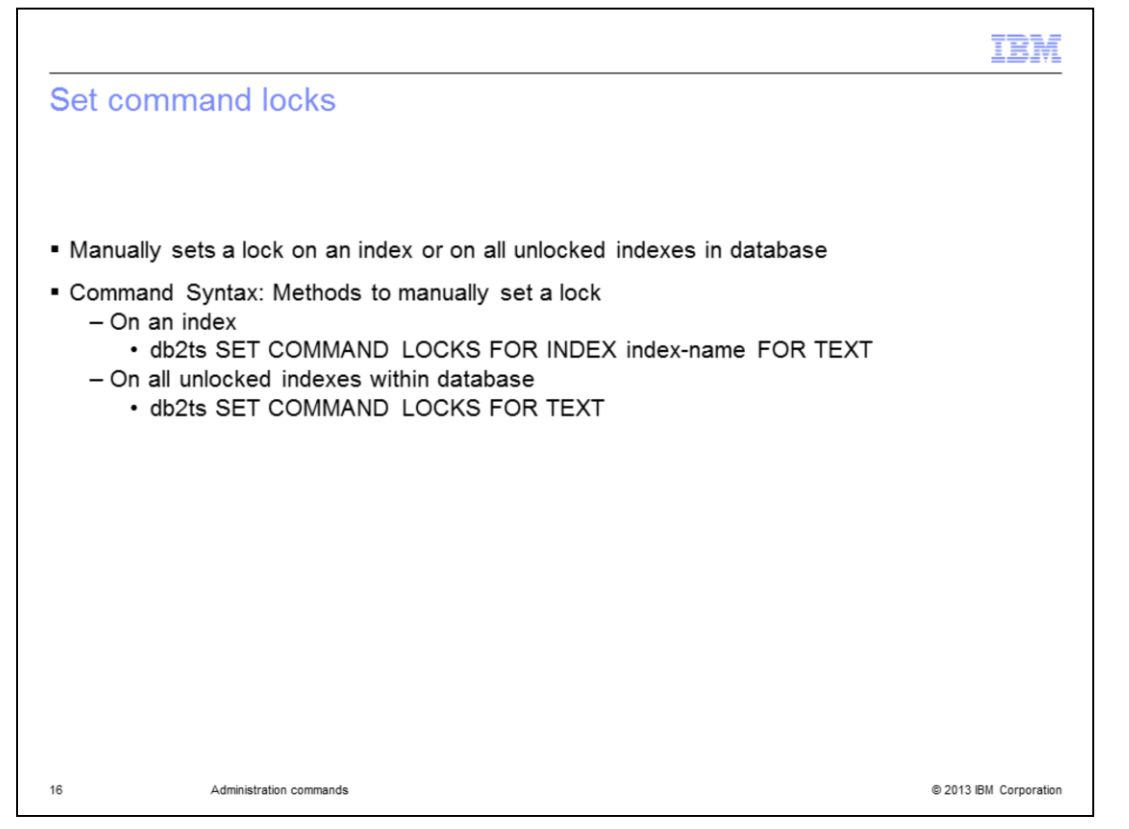

The Set command locks is a command that is used to manually set a lock on an index or on all unlocked indexes in a database. Once the lock is applied, it is visible in the SYSIBMTS.TSLOCKS administrative view. The command syntax shows how to apply lock at an index level and database level.

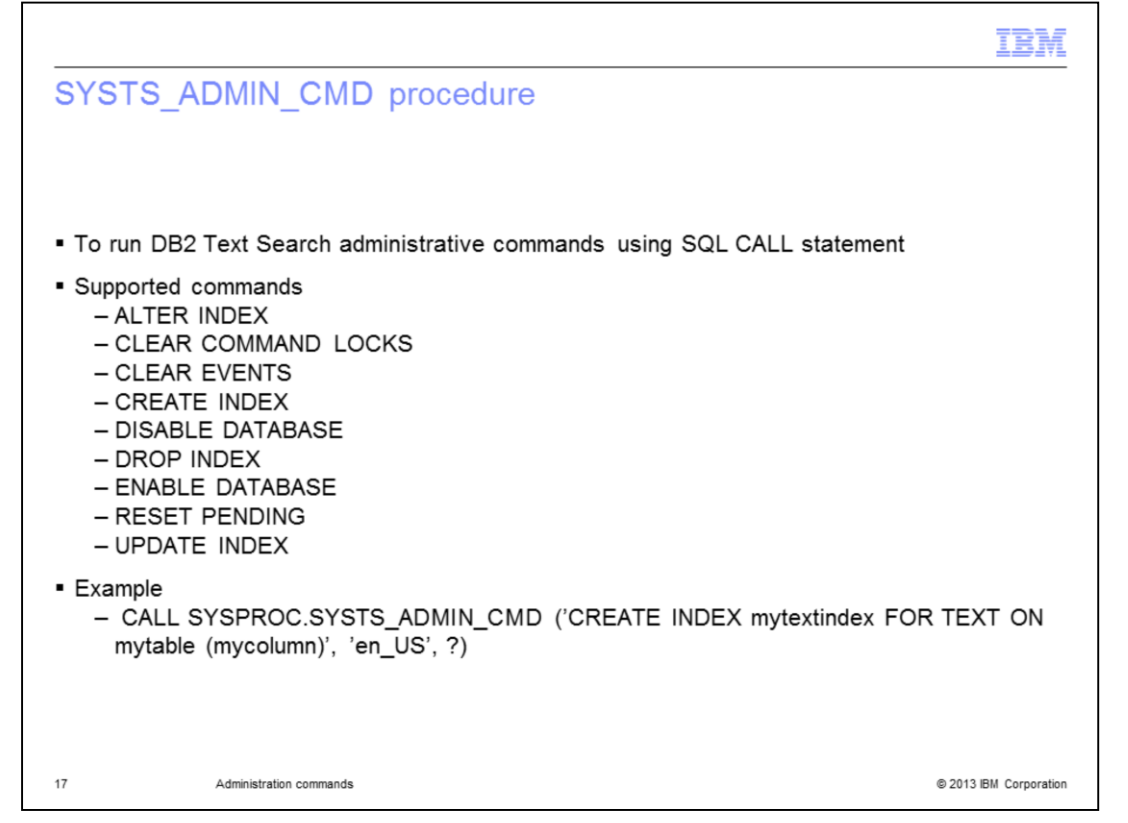

The SYSTS\_ADMIN\_CMD procedure is used by the applications to run DB2 Text Search administrative commands using the SQL CALL statement. Several different commands can be issued through this procedure. Commands include the ALTER INDEX command, the CLEAR COMMAND LOCKS command, the CLEAR EVENTS command and the CREATE INDEX command. There is also the DISABLE DATABASE command, the DROP INDEX command, the ENABLE DATABASE command, the RESET PENDING command and finally, the UPDATE INDEX command.

The example displayed on this slide shows how to create an index 'mytextindex' on the column 'mycolumn' belonging to the table 'mytable'.

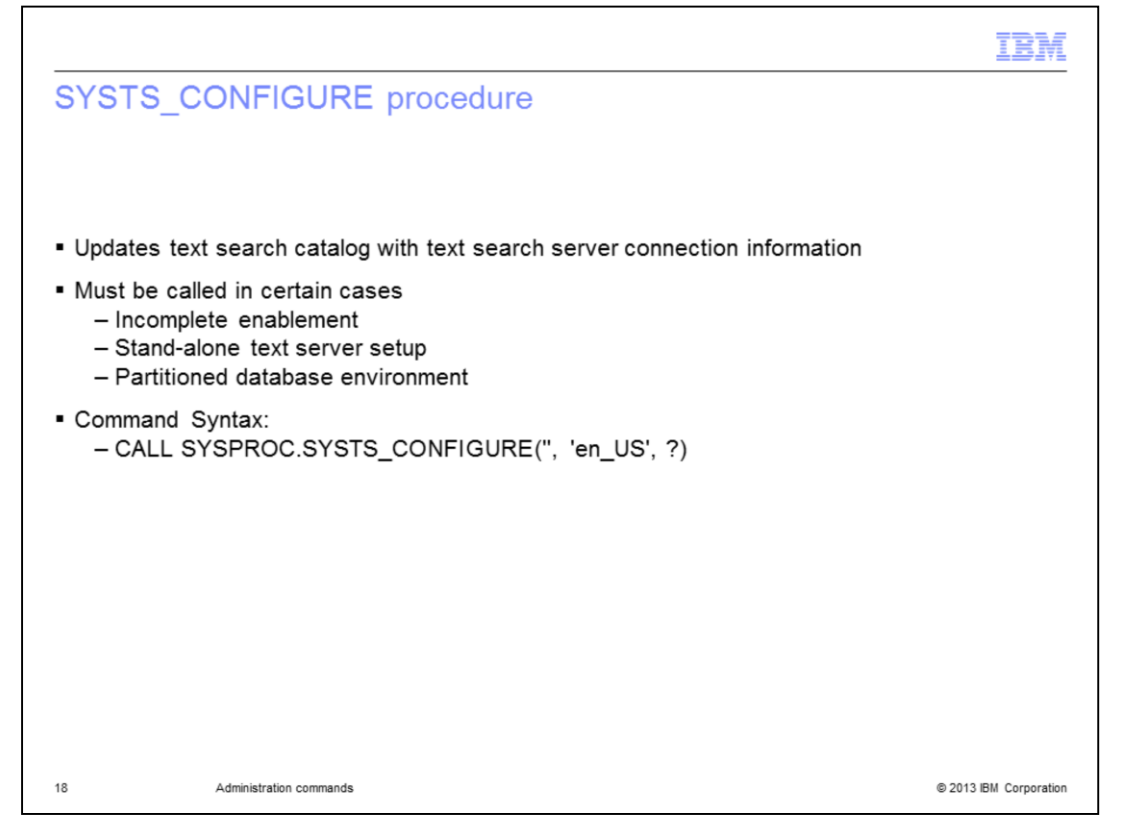

The SYSTS CONFIGURE stored procedure updates the text search catalog view SYSIBMTS.TSSERVERS with the text search server connection information. It should be started initially for incomplete enablement, for example, when there is any error returned while enabling the database, started when doing a stand-alone text server setup, and used on a partitioned database environment.

And later on, this stored procedure must be called whenever there is an update on SYSIBMTS.TSSERVERS catalog view. See the example displayed on this slide.

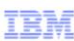

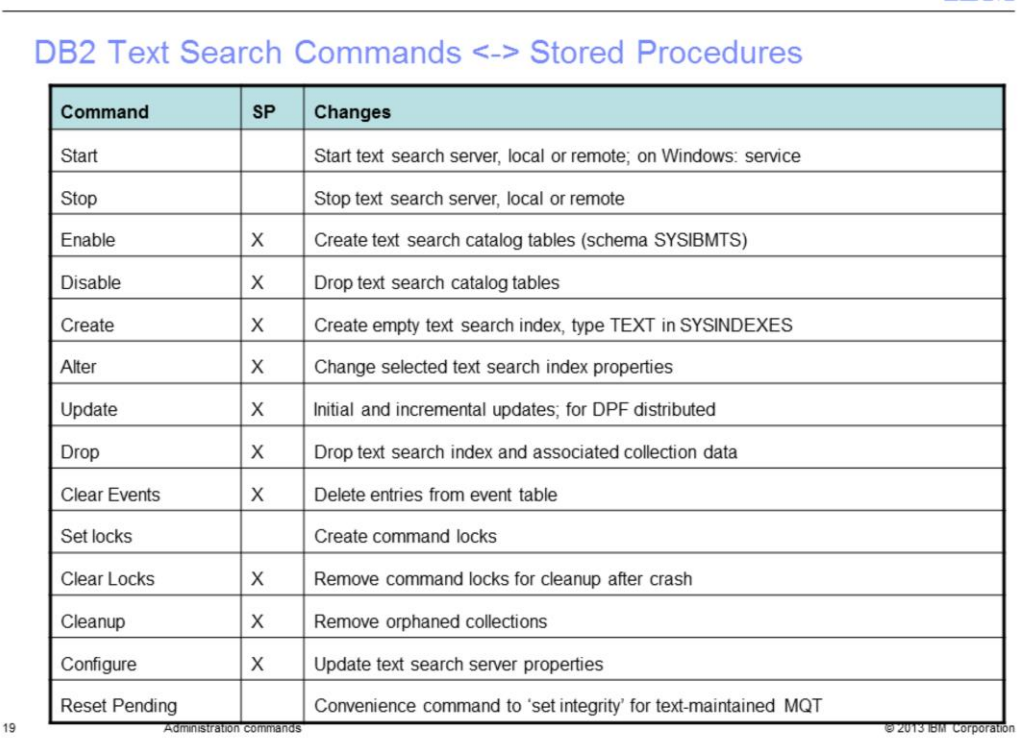

DB2 Text Search provides several administrative stored procedures for running the commands. This slide displays whether a corresponding stored procedure exists or not for each Text Search command. The 'Cross' mark shows there is a corresponding stored procedure available.

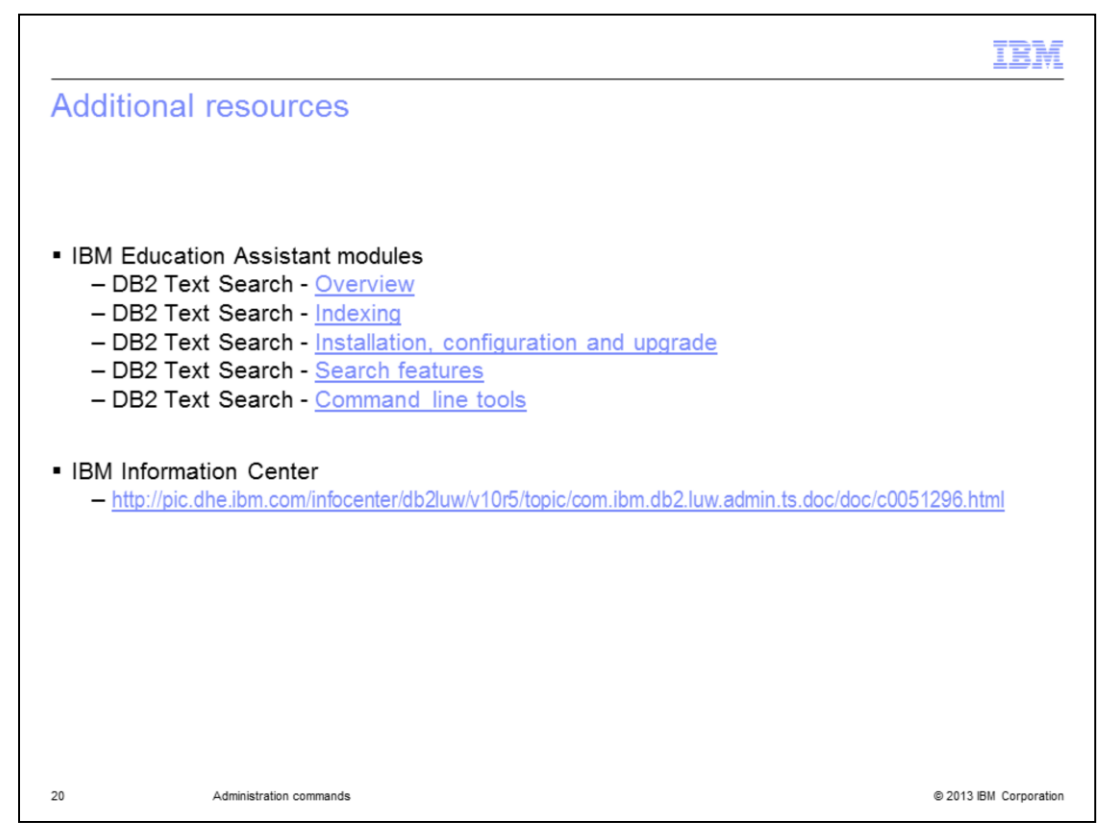

This slide displays additional IBM Education Assistant modules related to DB2 Text Search and it provides the link to the IBM Information Center.

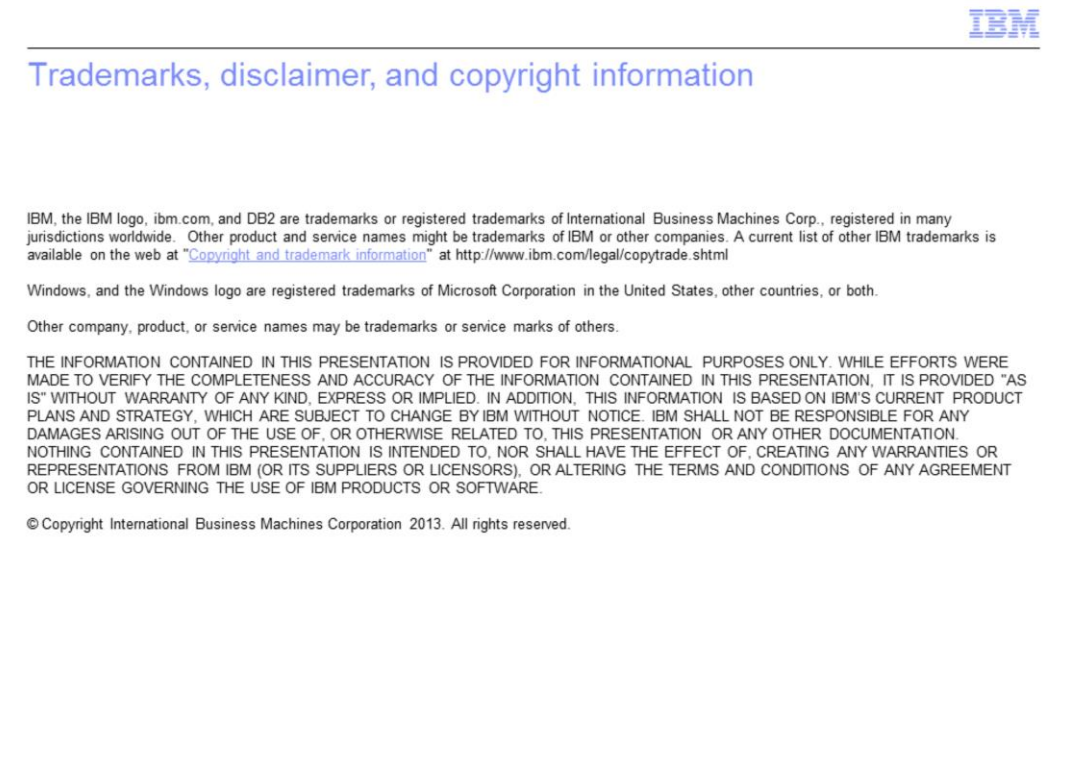

 $21$ 

Administration commands

@ 2013 IBM Corporation